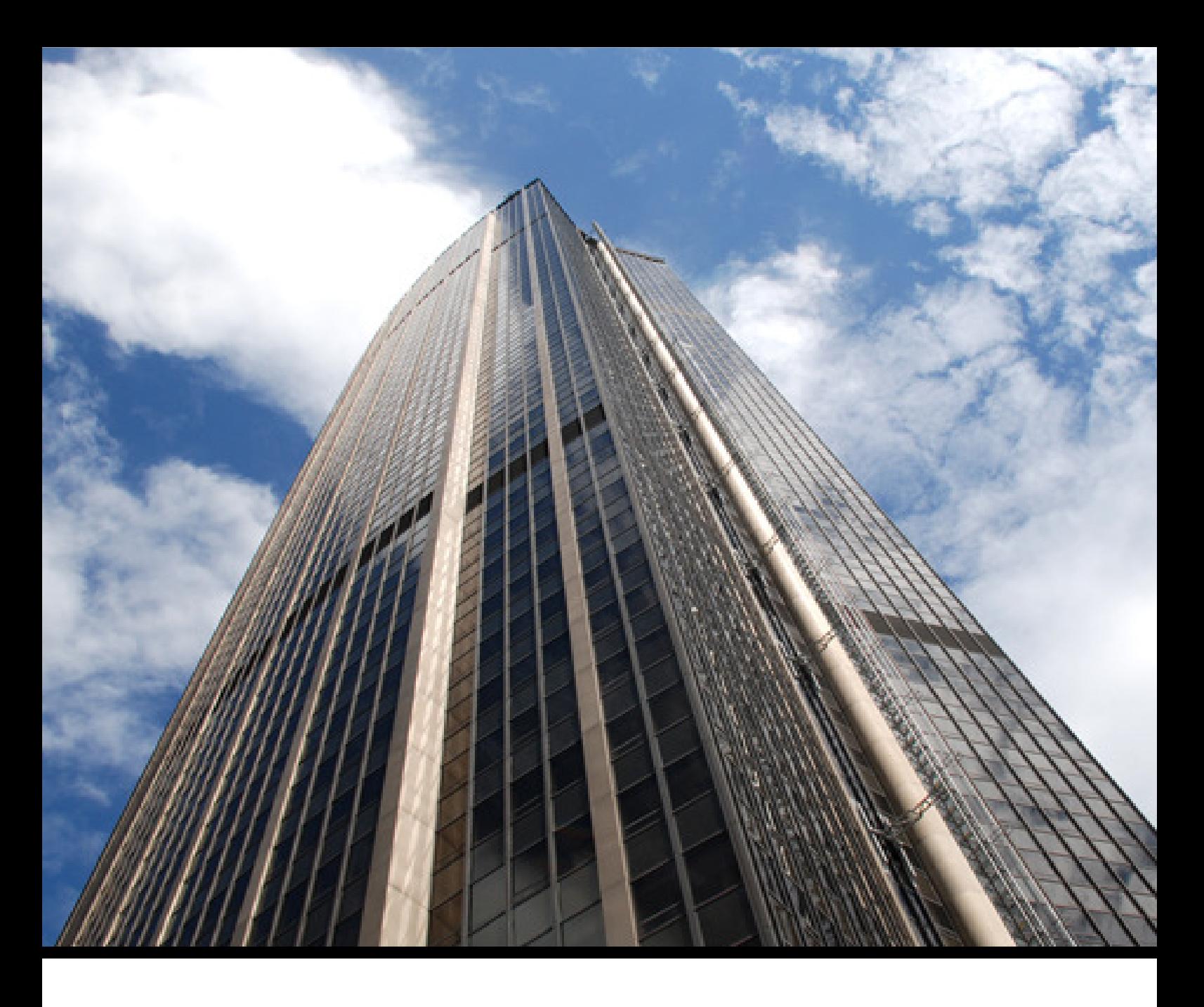

**A guide to** 

# **CountDown Timer**

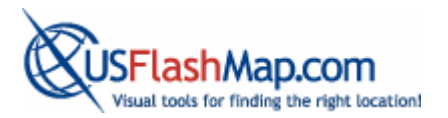

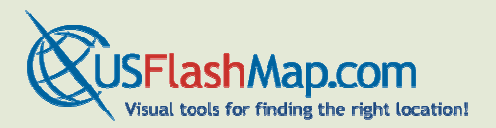

#### All Rights Reserved

No part of this publication may be reproduced, reformatted or transmitted in any form or by any means, electronic or mechanical, including photocopying, recording or through any information storage and retrieval system, currently available or developed in the future, without prior written approval by USFlashMap.com. This document is protected by the copyright law and international treaties.

#### **Trademarks**

All FutureVision and USFlashMap.com logos in this document are trademarks of FutureVision Web Solutions.

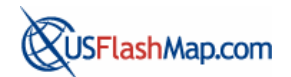

Copyright © 2000-2010 FutureVision Web Solutions

www.futurevision.com.ua

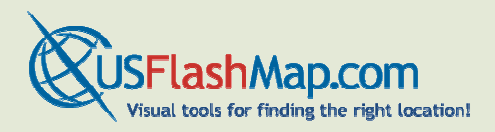

## **Table of Contents**

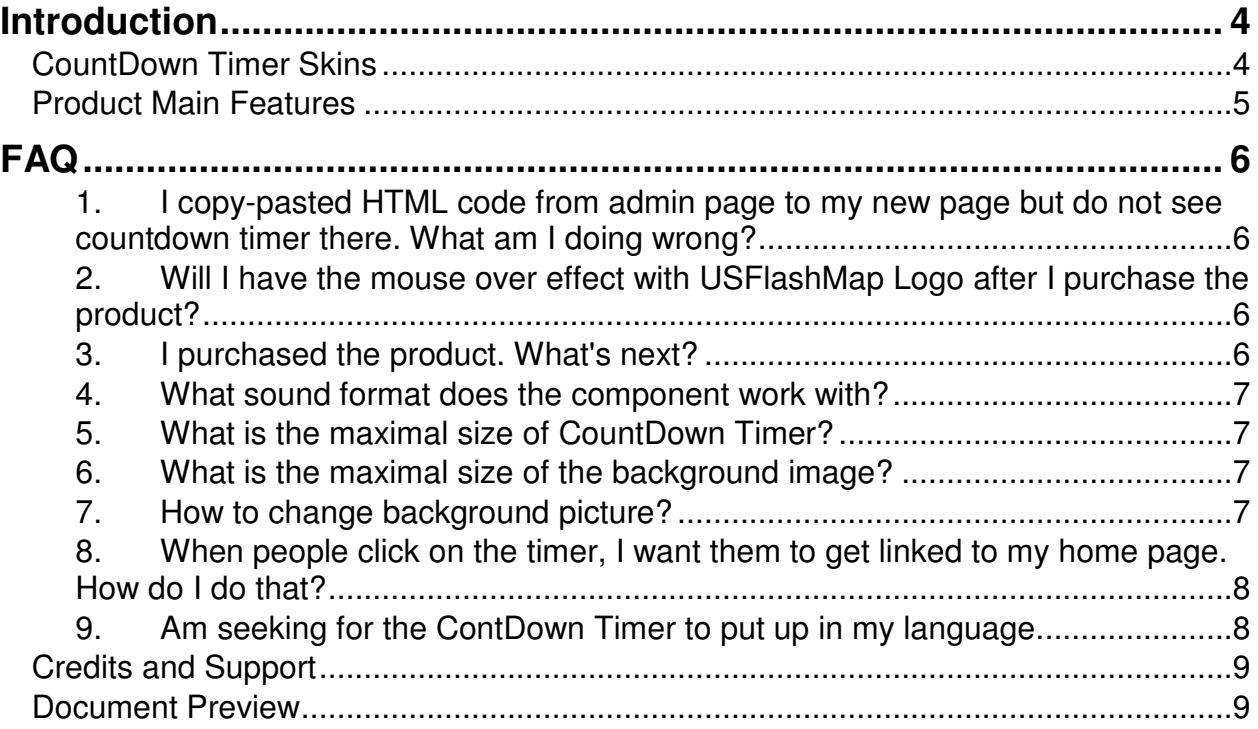

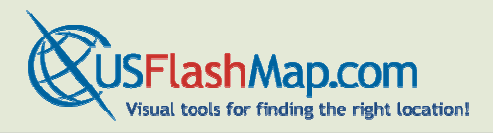

# **Introduction**

.

CountDown Timer is a unique interactive gadget for displaying time left to important public celebrations, corporate events or personal holidays: birthdays, website launch, upcoming trips, memorable days, etc.

**CountDown Timer has several easily customizable skins** that will suit any website design. The multitude of options allows setting any event time and fitting CountDown appearance for your website.

**Editing CountDown Timer has never been so easy!** All you need is to set the parameters in a simple admin panel provided in the package.

#### **CountDown Timer Skins**

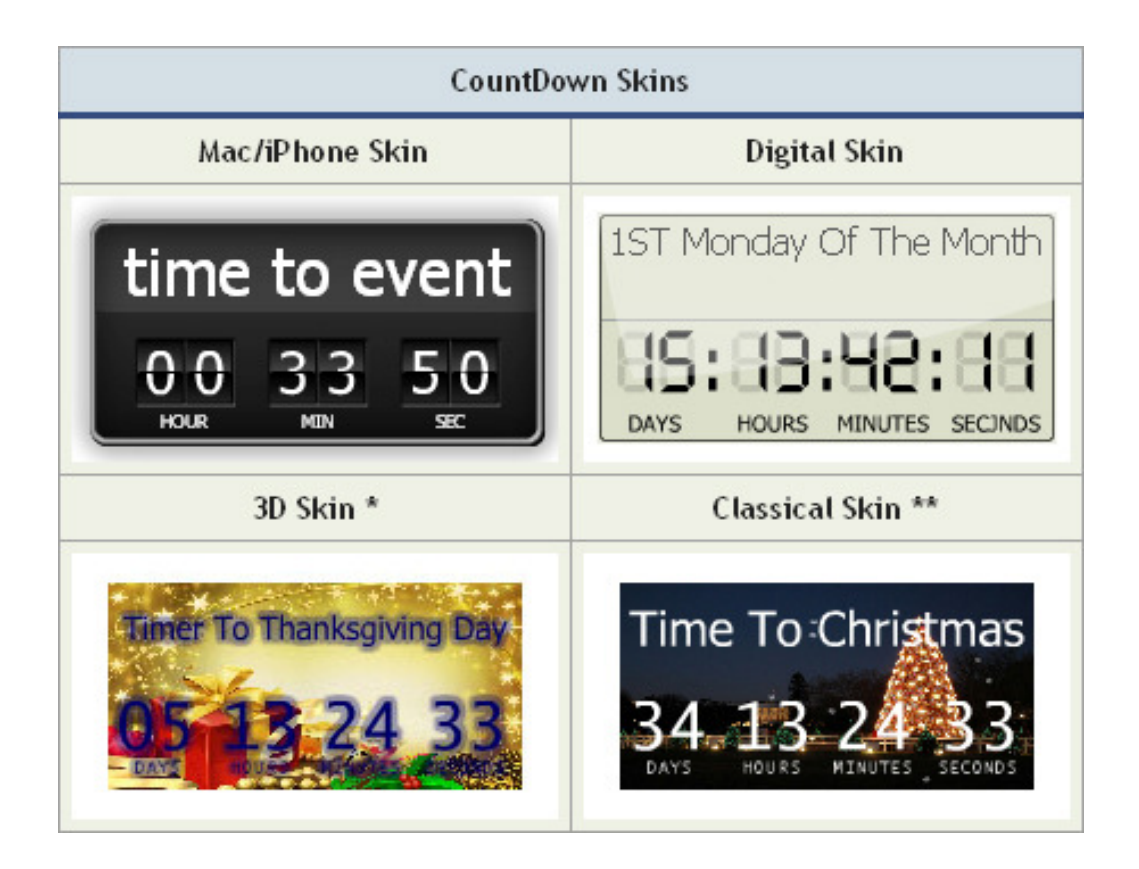

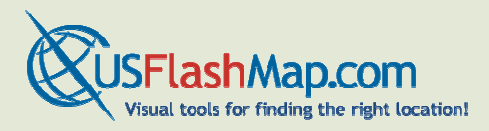

## **Product Main Features**

The main features in **CountDown Timer** are:

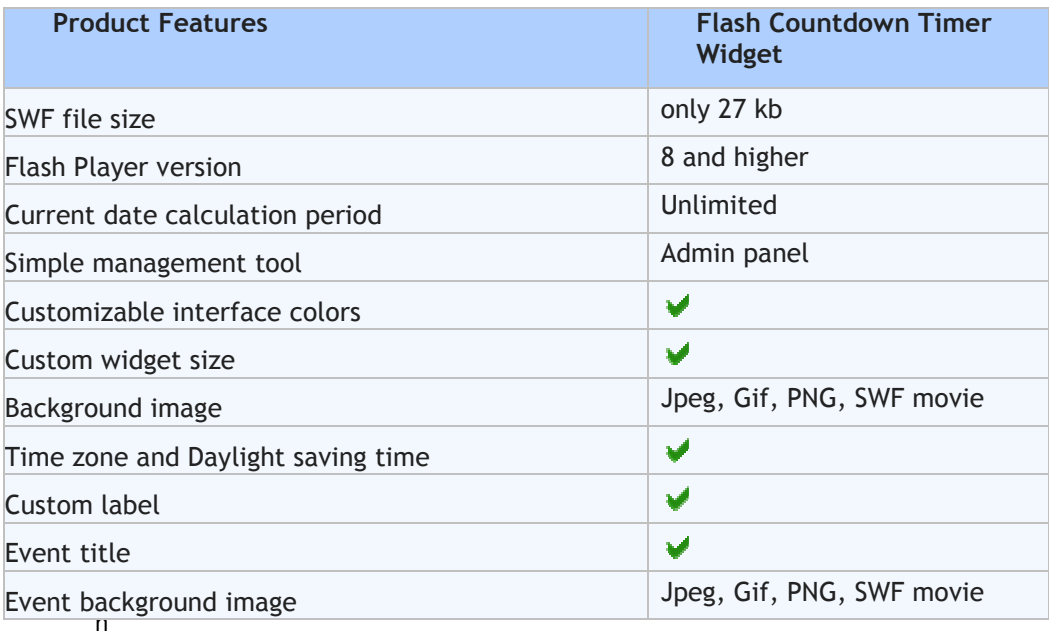

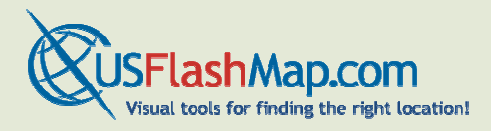

**FAQ** 

#### **1. I copy-pasted HTML code from admin page to my new page but do not see countdown timer there. What am I doing wrong?**

Make sure your countdown timer files are uploaded to your website. We suggest the following:

- 1) You should upload product files (entire folder) to your website, and then run HTML admin panel from there.
- 2) Use HTML code from the admin page that is on your website, because it includes addressing to files that are already on your website.

#### **2. Will I have the mouse over effect with USFlashMap Logo after I purchase the product?**

No. The purchased version of CountDown Timer doesn't have the predefined mouse over effect with USFlashMap Logo.

#### **3. I purchased the product. What's next?**

After the purchase you receive the email with the login info to your USFlashMap account. Once you enter it at http://www.usflashmap.com/users/ you will be able to download the .zip archive of the component. After you unzip it, follow 3 simple steps:

- 1. Upload the folder online to your website
- 2. Configure the component online in the admin mode using admin\_new.html, which
- is located within the folder you uploaded
- 3. Copy the configured HTML code to any webpage on the website

That's it! You have the component running on your webpage!

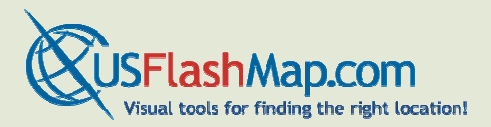

#### **4. What sound format does the component work with?**

CountDown Timer supports .mp3 format of audio files.

#### **5. What is the maximal size of CountDown Timer?**

The maximal size that can be set in the admin mode is 400x200 px. However, you can make the component even bigger by changing the HTML code. For instructions contact USFlashMap Support Team.

#### **6. What is the maximal size of the background image?**

We don't recommend using the background image that is much bigger than the component. This would improve the quality of the background image shown. However, the maximal size that can be used is 2800x2800 px.

#### **7. How to change background picture?**

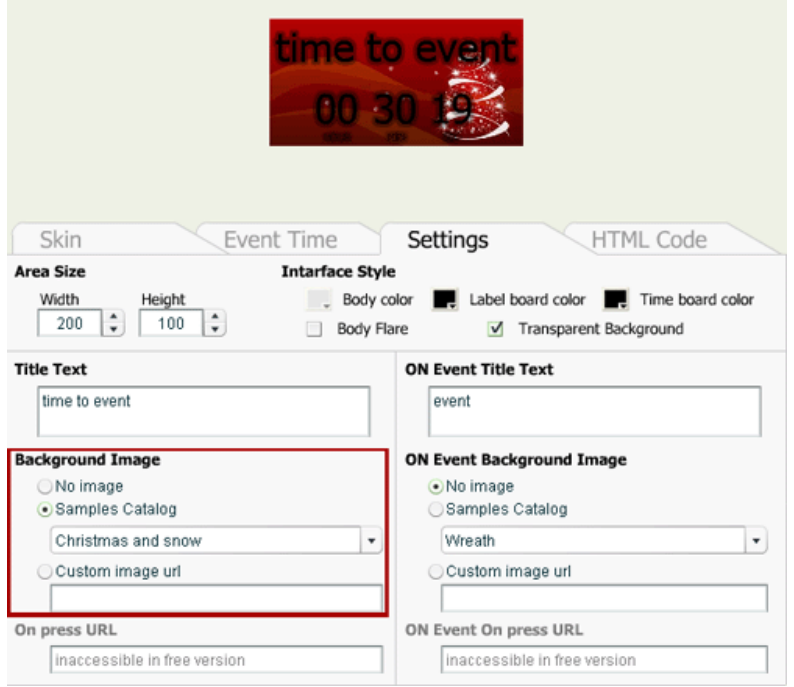

Choose in **Skin** tab "3D View style" or "Sample View", than in **Settings** tab chose Background picture "Samples Catalog" or "Custom image URL".

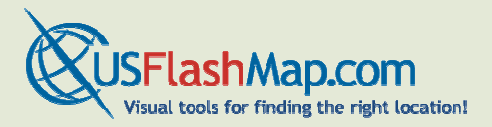

#### **8. When people click on the timer, I want them to get linked to my home page. How do I do that?**

In admin mode in tab settings you could see field "On press URL", just paste there your URL.

#### **9. Am seeking for the ContDown Timer to put up in my language.**

If you want to have CountDown Timer in your language, you could translate it in the admin mode. In admin mode in the tab **"Event Time"** you could see "Time Template", there you could change words: day, hour, minutes, seconds; and in tab "Settings" change "Title Text" and "on event title text" to your language.

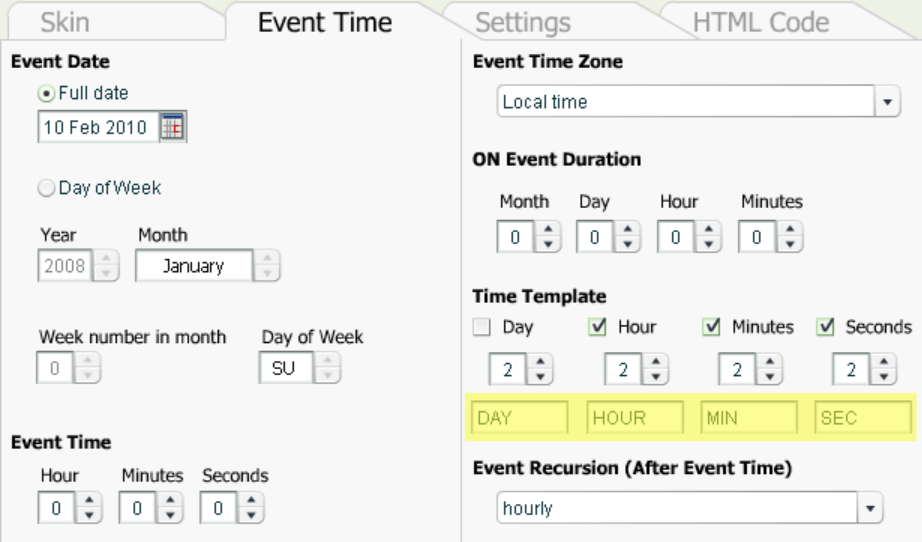

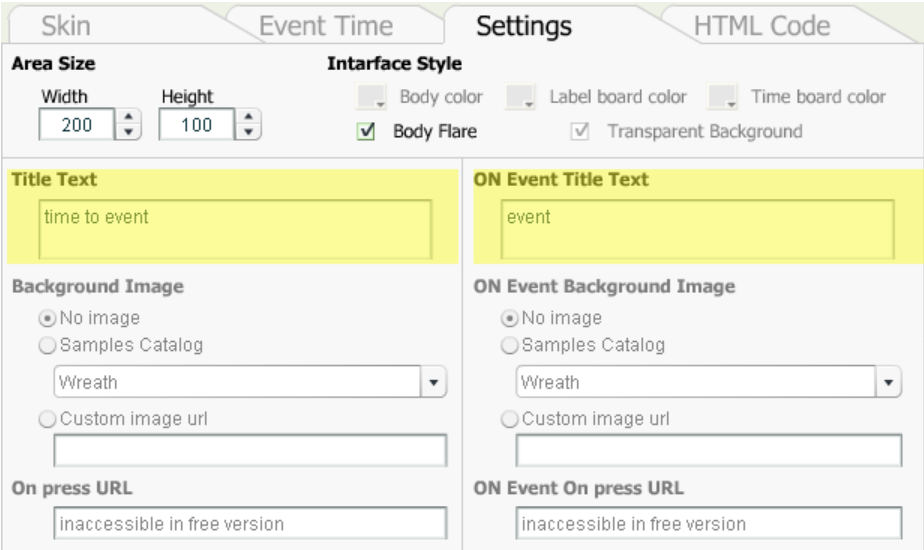

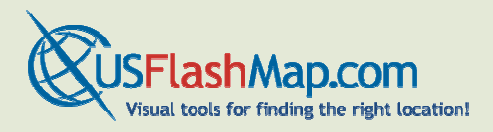

### **Credits and Support**

Your feedback is appreciated. Feel free to send us your proposals regarding improvements, new functionality, design issues etc. The **USFlashMap** team is available to create customized flash calendars for you with the functionality fully meeting your special requirements. Please direct questions and functionality requests by filling in the online form at

http://www.usflashmap.com/support/index.php?departmentid=7&\_m=tickets&\_a=submit&ste p=1&group=default

### **Document Preview**

The information in this document has been carefully checked and is believed to be accurate. However, USFlashMap.com assumes no responsibility for any technical inaccuracies or typographical errors that may be contained herein. In no event will be USFlashMap.com held responsible for direct, indirect, special, incidental, consequential or any other loss or damage caused by errors, omissions, misprints or misinterpretation of the information found in this publication, even if advised of the possibility of such damages. USFlashMap.com expressly disclaims any and all liability to any person, in respect of anything done or omitted, and the consequences if anything done or omitted, by any such person in reliance on the contents of this publication.